Crésus Gestion PE

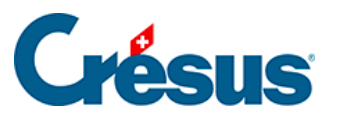

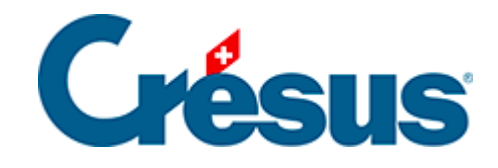

## **Crésus Gestion PE**

## [3.4.5 - Supprimer une écriture](#page-2-0)

<span id="page-2-0"></span>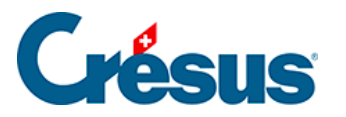

## **3.4.5 - Supprimer une écriture**

Toutes les écritures manuelles de l'exercice peuvent être supprimées :

- cliquez avec le bouton de droite de la souris sur l'écriture
- dans le menu, utilisez la commande Supprimer
- vérifiez que l'option Seulement l'écriture cliquée est sélectionnée
- · cliquez Oui
- l'écriture disparaît

Il n'y a pas de fonction Undo ou  $\boxed{\text{Ctrl}} + \boxed{Z}$ , si vous avez supprimé l'écriture par mégarde, il faudra la saisir à nouveau.